## 振込先口座の指定、振込金額の入力

振込(振込金額入力)画面が表示されます。

振込先口座・金額指定欄の「科目」、「口座番号」、「受取人名」、「振込金額」、「振込指定日」、「振込メッセ 一ジ」を選択·入力して、「確認画面へ」ボタンをクリックしてください。

**受取人口座に反映される適用を変更したい場合には①の振込依頼人名に入力する事で可能となります。**

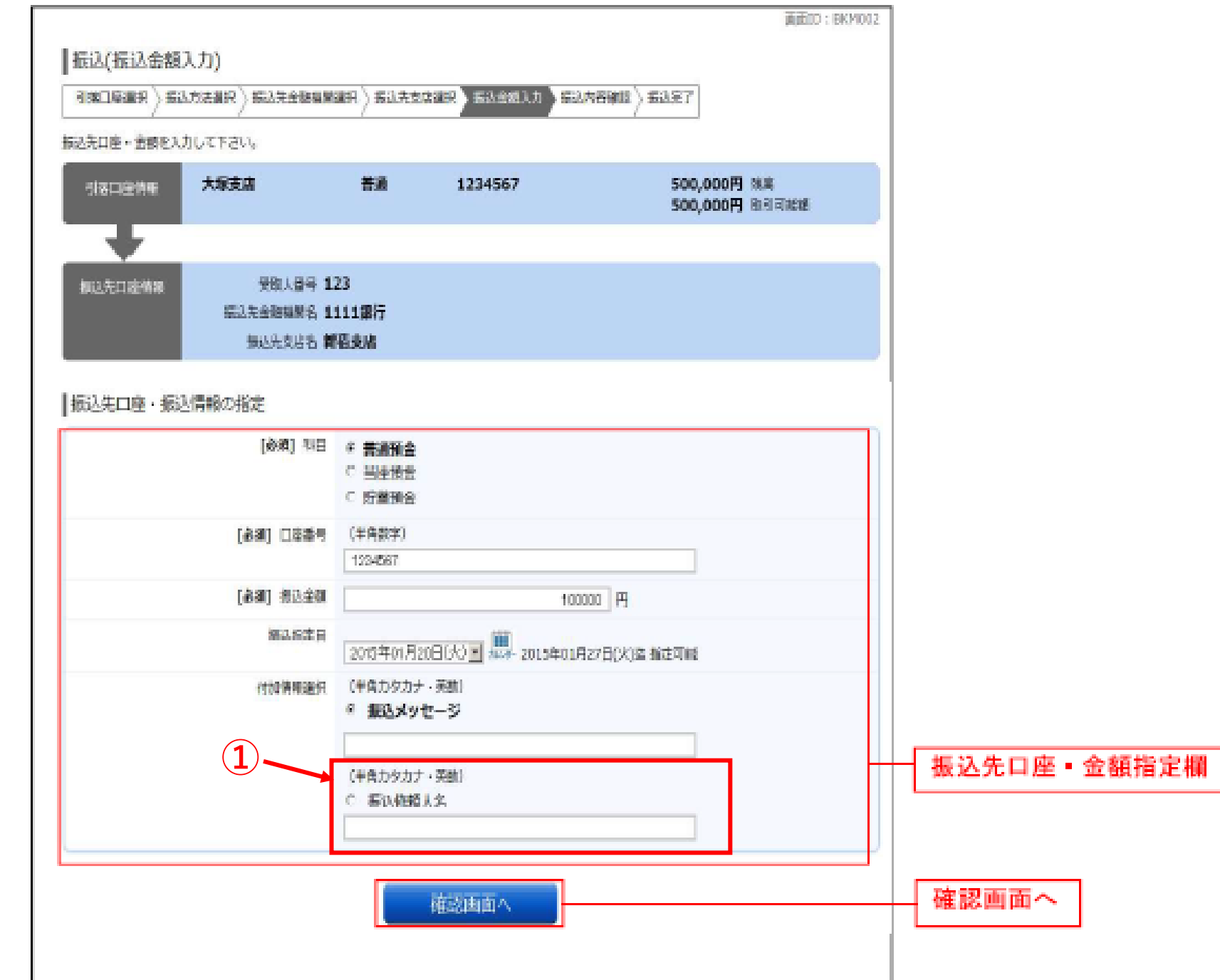

指定した振替先口座が存在しない場合は、口座誤りへ進みます。